### **Contents**

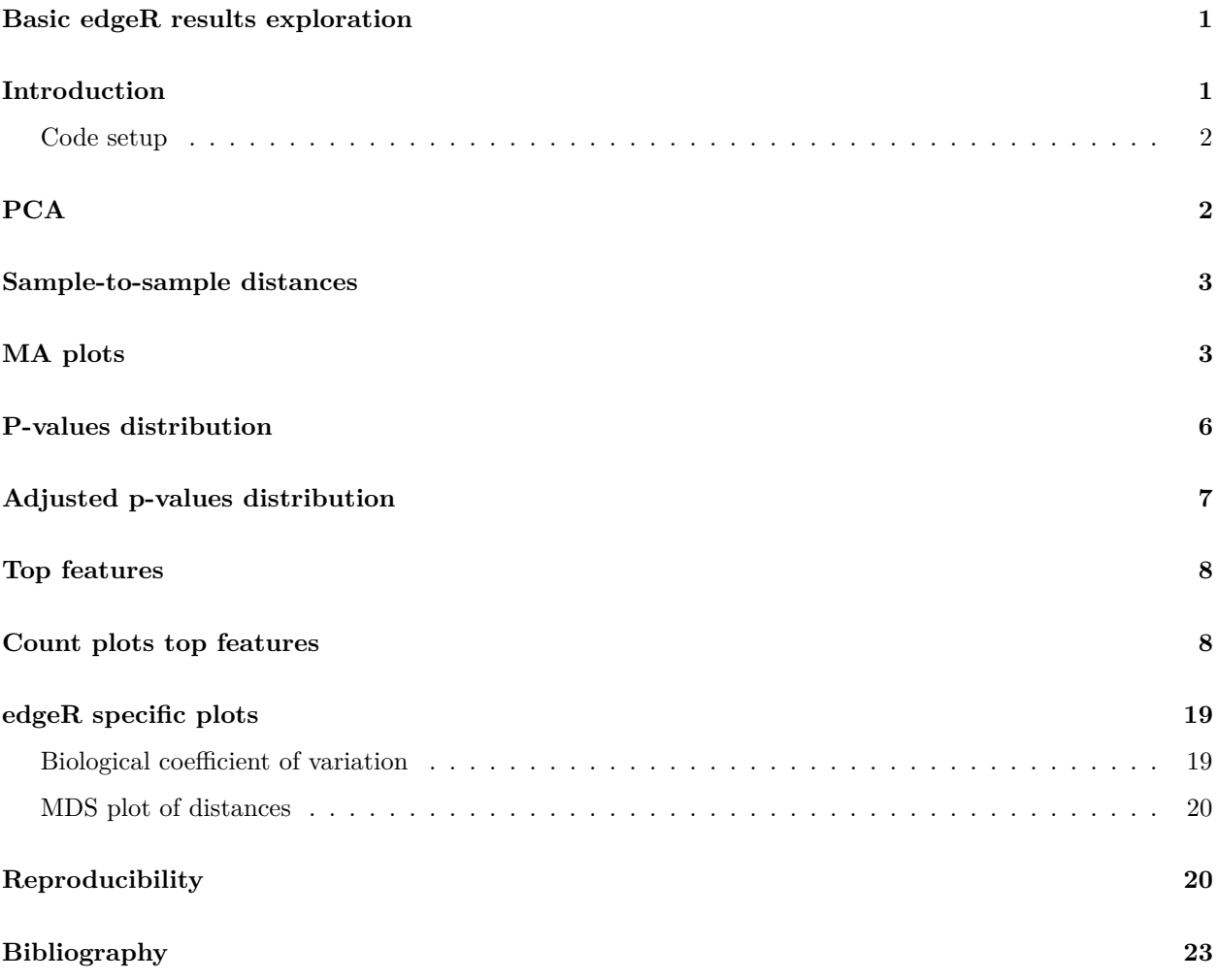

## <span id="page-0-0"></span>**Basic edgeR results exploration**

Project: edgeR PDF report.

# <span id="page-0-1"></span>**Introduction**

This report is meant to help explore edgeR (Robinson, McCarthy, and Smyth, 2010; McCarthy, J., Chen, Yunshun, et al., 2012; Zhou, Lindsay, and Robinson, 2014; Chen, Lun, and Smyth, 2014) results and was generated using the regionReport (Collado-Torres, Jaffe, and Leek, 2015) package. While the report is rich, it is meant to just start the exploration of the results and exemplify some of the code used to do so. If you need a more in-depth analysis for your specific data set you might want to use the customCode argument. This report is based on the vignette of the DESeq2 (Love, Huber, and Anders, 2014) package which you can find [here.](http://www.bioconductor.org/packages/DESeq2)

#### <span id="page-1-0"></span>**Code setup**

This section contains the code for setting up the rest of the report.

```
## knitrBoostrap and device chunk options
load_install('knitr')
opts_chunk$set(bootstrap.show.code = FALSE, dev = device)
if(!outputIsHTML) opts_chunk$set(bootstrap.show.code = FALSE, dev = device, echo = FALSE)
```
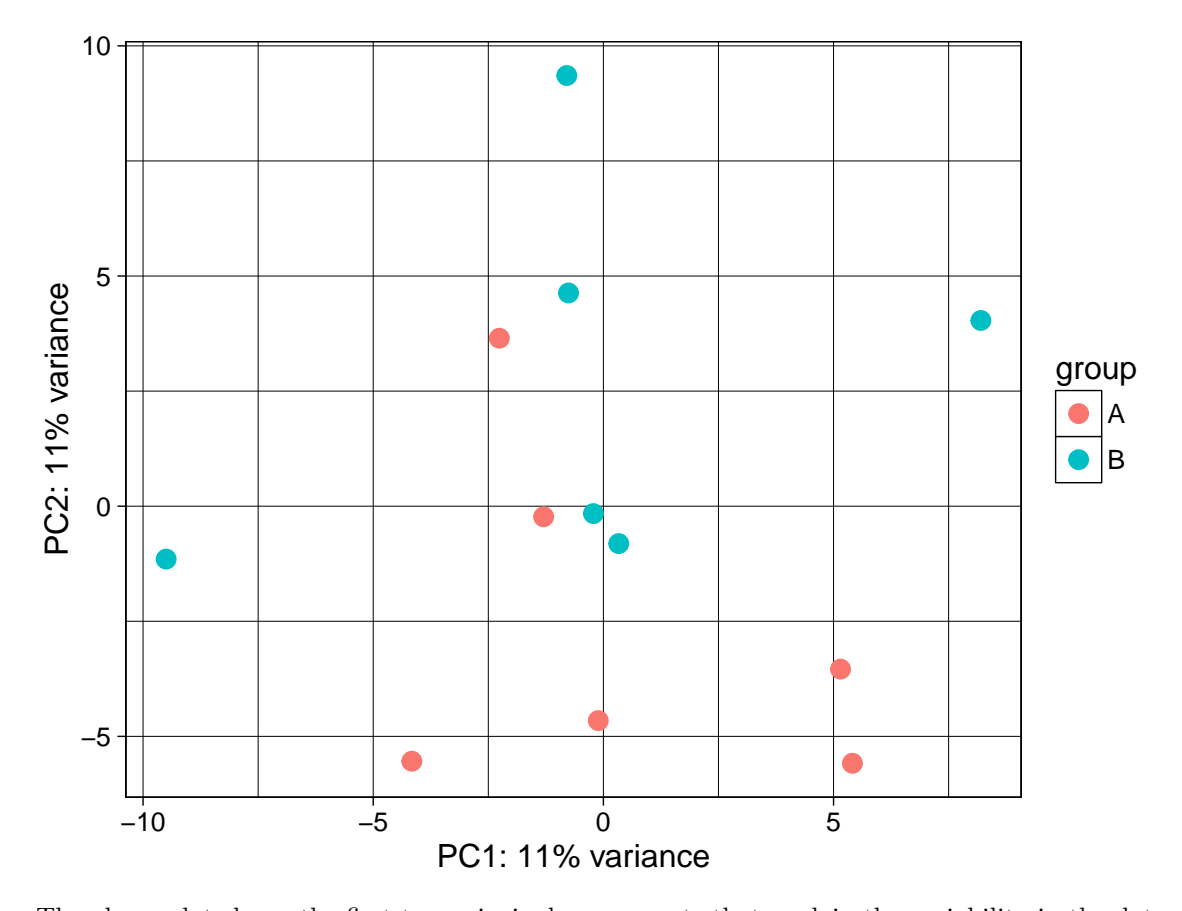

<span id="page-1-1"></span>**PCA**

The above plot shows the first two principal components that explain the variability in the data using the regularized log count data. If you are unfamiliar with principal component analysis, you might want to check the [Wikipedia entry](https://en.wikipedia.org/wiki/Principal_component_analysis) or this [interactive explanation.](http://setosa.io/ev/principal-component-analysis/) In this case, the first and second principal component explain 11 and 11 percent of the variance respectively.

## <span id="page-2-0"></span>**Sample-to-sample distances**

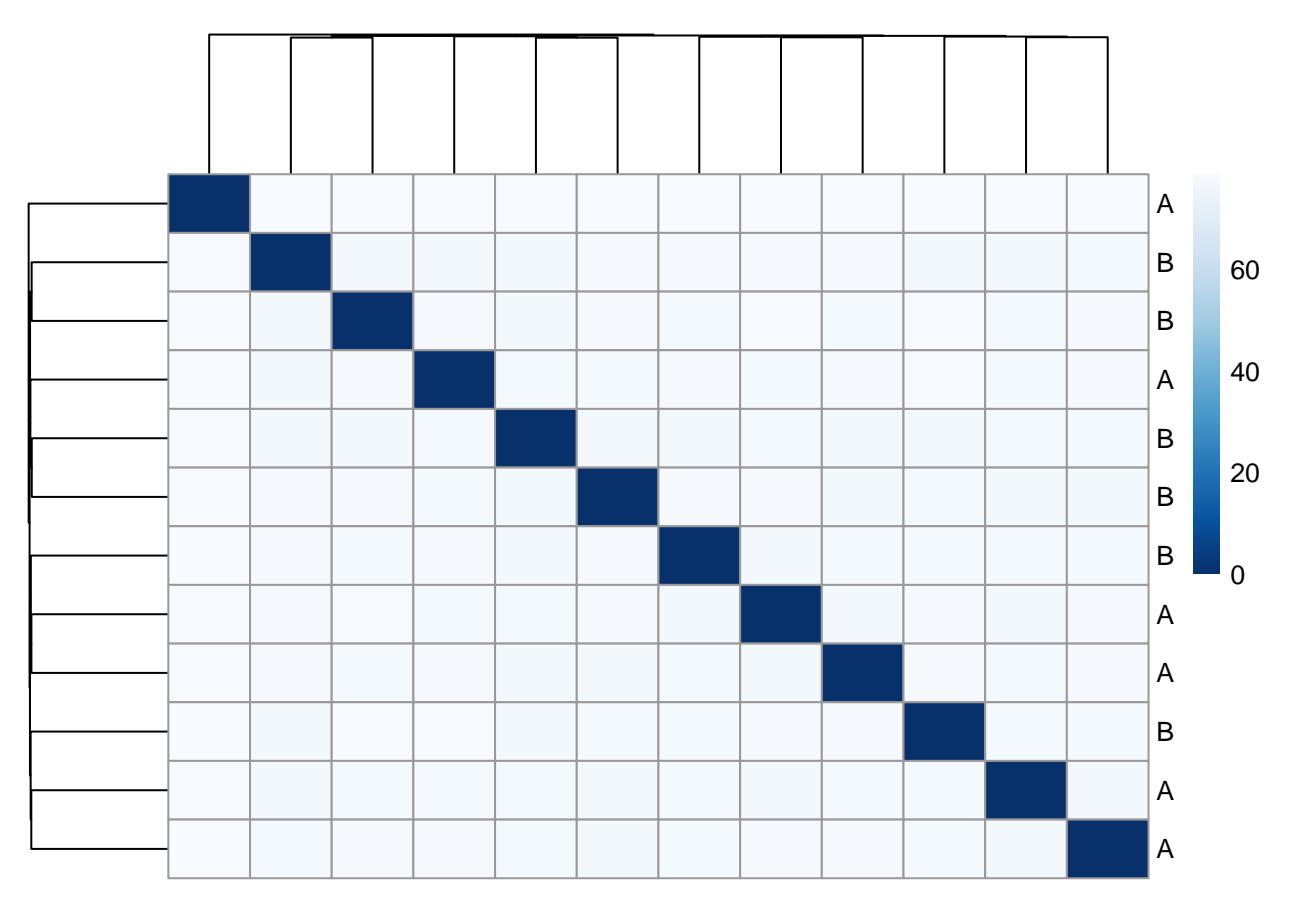

This plot shows how samples are clustered based on their euclidean distance using the regularized log transformed count data. This figure gives an overview of how the samples are hierarchically clustered. It is a complementary figure to the PCA plot.

# <span id="page-2-1"></span>**MA plots**

This section contains three MA plots (see [Wikipedia\)](https://en.wikipedia.org/wiki/MA_plot) that compare the mean of the normalized counts against the log fold change. They show one point per feature. The points are shown in red if the feature has an adjusted p-value less than alpha, that is, the statistically significant features are shown in red.

### **MA plot with alpha = 0.1**

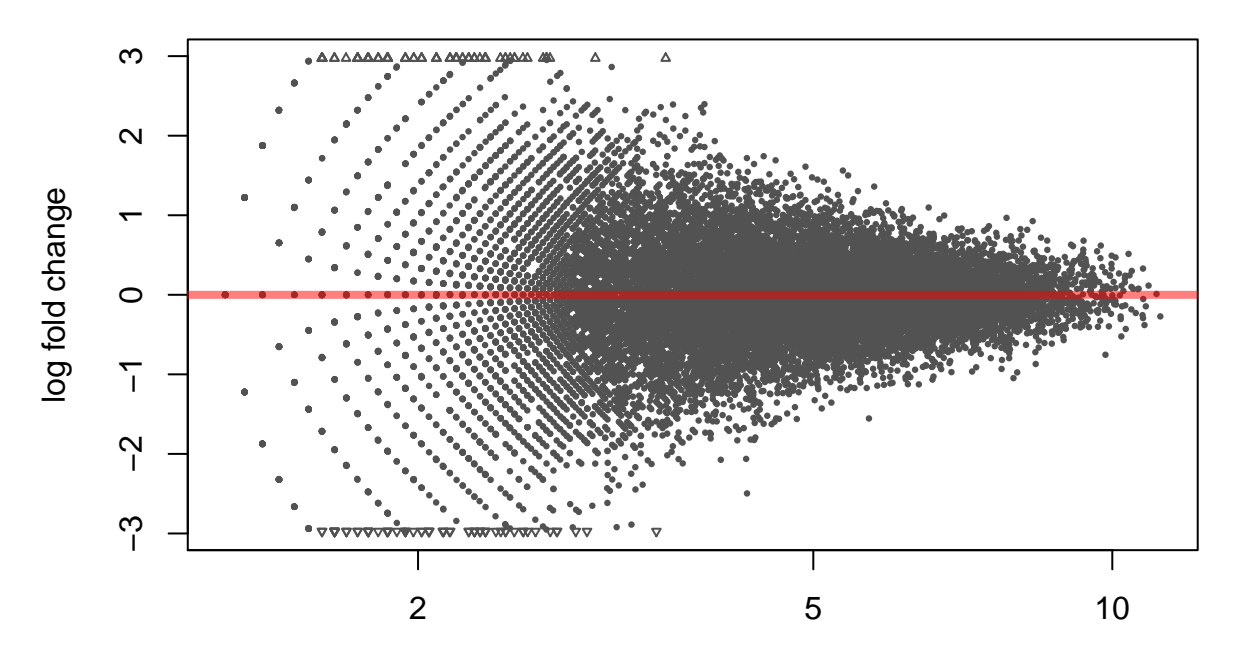

#### mean of normalized counts

This first plot shows uses  $alpha = 0.1$ , which is the alpha value used to determine which resulting features were significant when running the function  $DESeq2::results()$ .

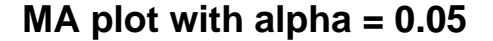

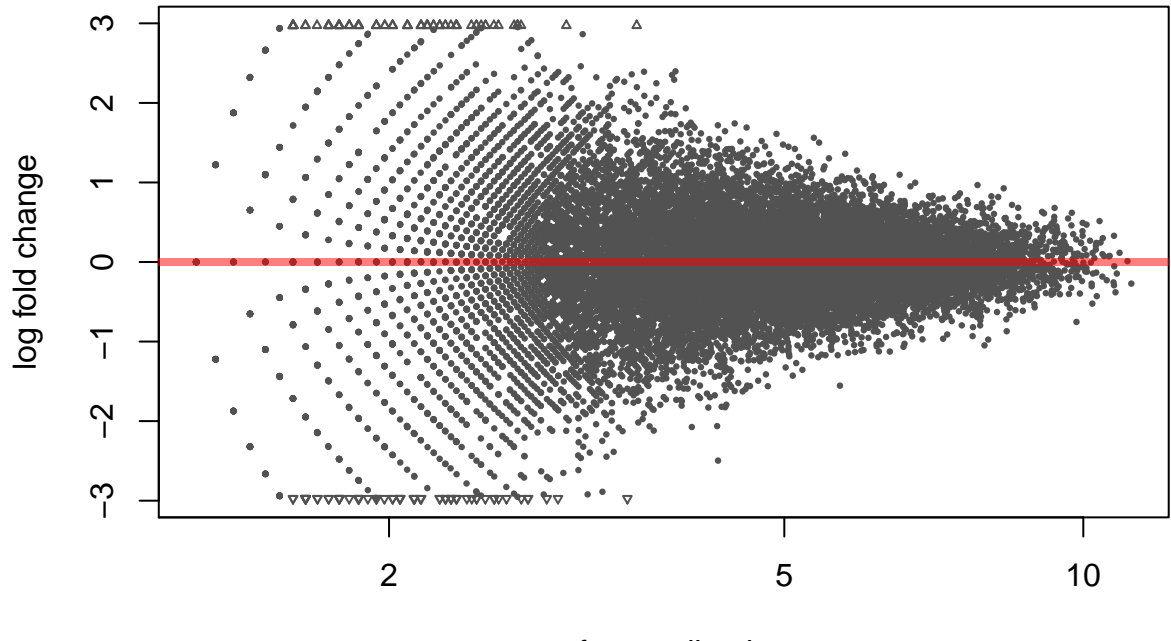

#### mean of normalized counts

This second MA plot uses  $\alpha = 0.05$  and can be used agains the first MA plot to identify which features have adjusted p-values between 0.05 and 0.1.

# **MA plot for top 500 features**

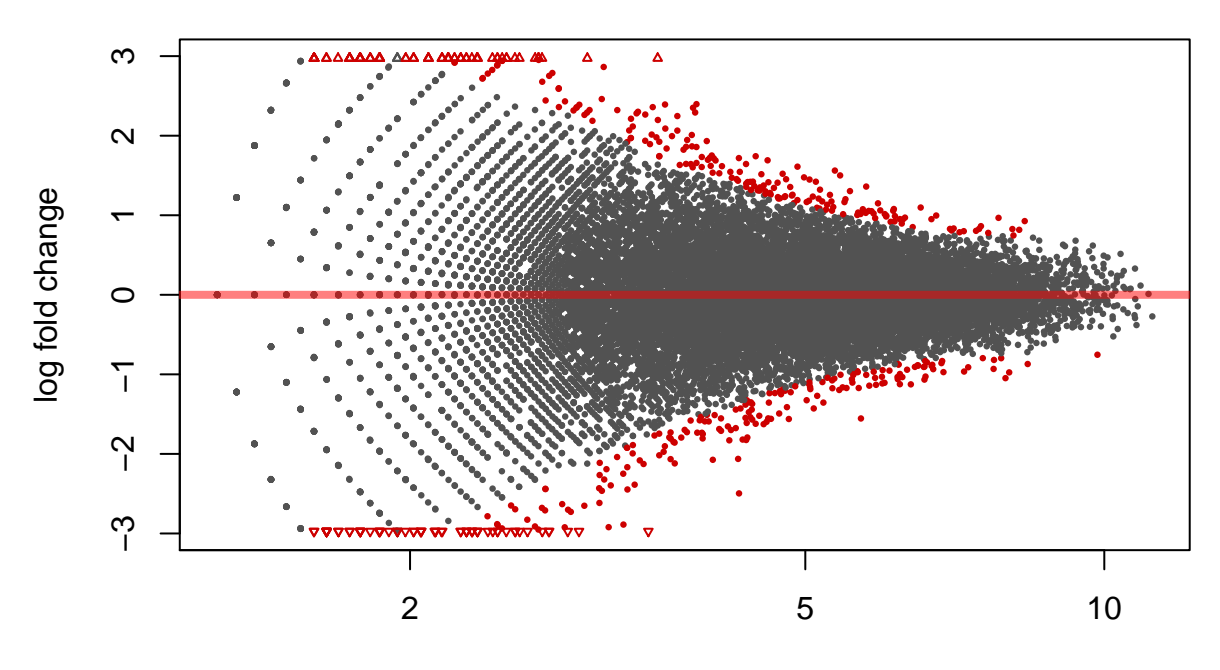

mean of normalized counts

The third and final MA plot uses an alpha such that the top 500 features are shown in the plot. These are the features that whose details are included in the *top features* interactive table.

# <span id="page-5-0"></span>**P-values distribution**

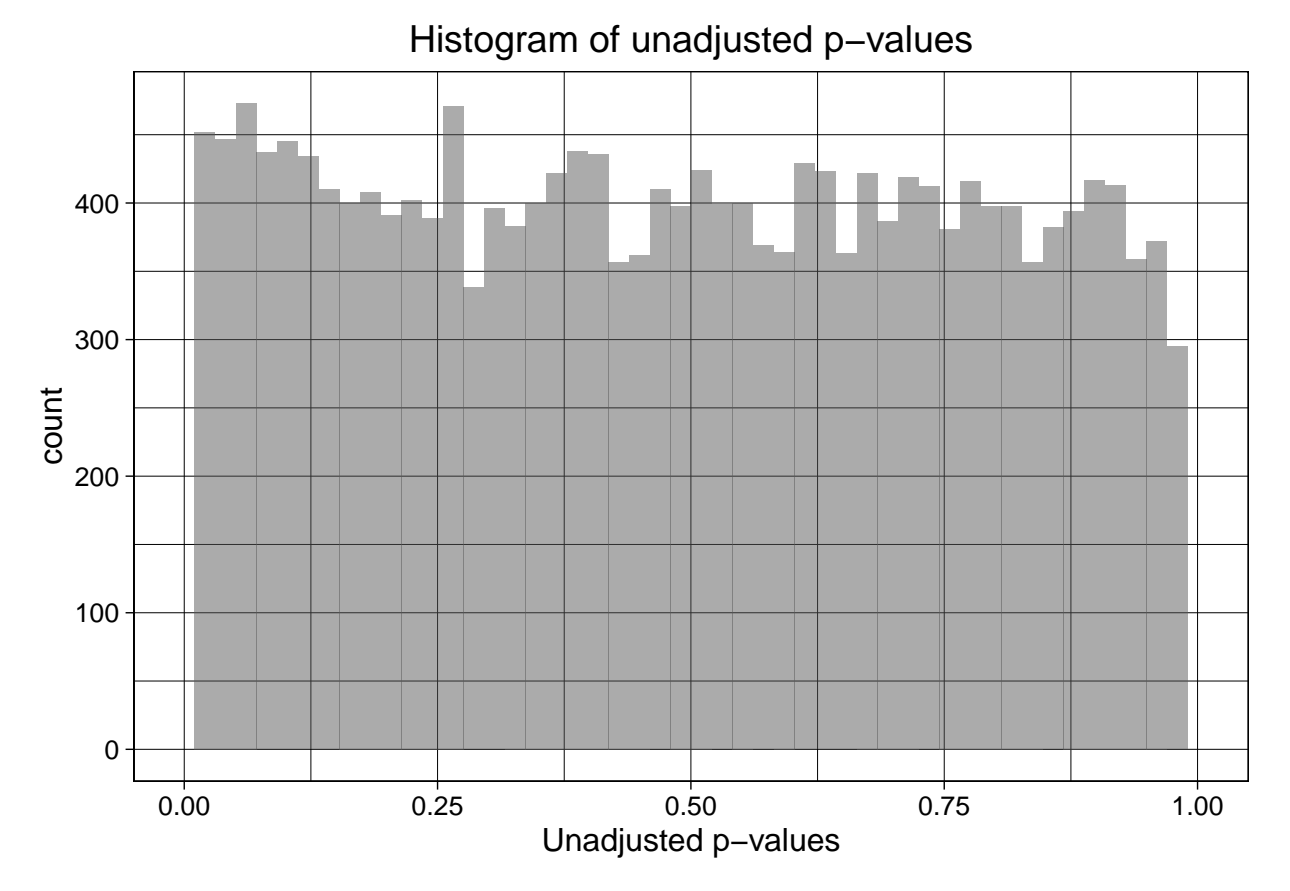

This plot shows a histogram of the unadjusted p-values. It might be skewed right or left, or flat as shown in the [Wikipedia examples.](https://en.wikipedia.org/wiki/Histogram#Examples) The shape depends on the percent of features that are differentially expressed. For further information on how to interpret a histogram of p-values check [David Robinson's post on this topic.](http://varianceexplained.org/statistics/interpreting-pvalue-histogram/)

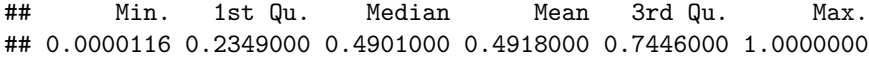

This is the numerical summary of the distribution of the p-values.

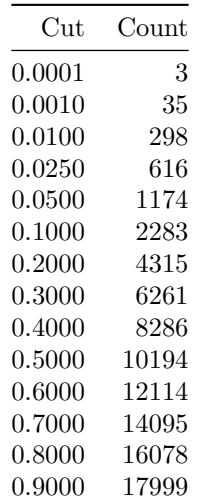

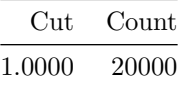

This table shows the number of features with p-values less or equal than some commonly used cutoff values.

## <span id="page-6-0"></span>**Adjusted p-values distribution**

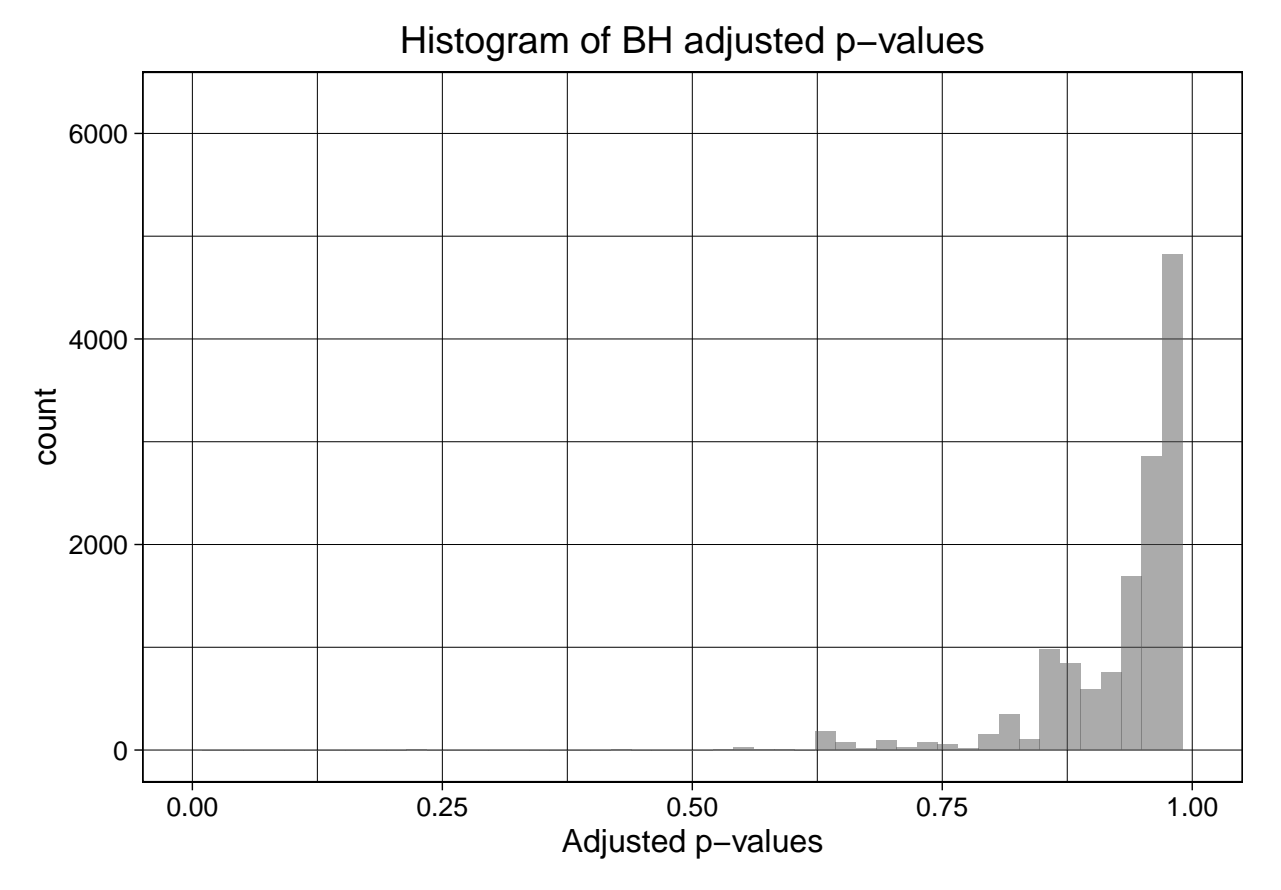

This plot shows a histogram of the BH adjusted p-values. It might be skewed right or left, or flat as shown in the [Wikipedia examples.](https://en.wikipedia.org/wiki/Histogram#Examples)

## Min. 1st Qu. Median Mean 3rd Qu. Max. ## 0.2327 0.9383 0.9795 0.9508 0.9923 1.0000

This is the numerical summary of the distribution of the BH adjusted p-values.

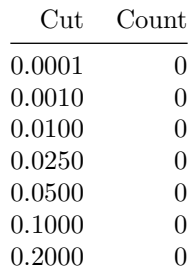

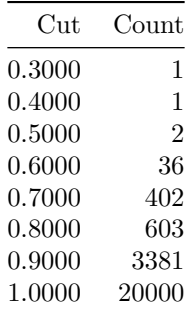

This table shows the number of features with BH adjusted p-values less or equal than some commonly used cutoff values.

# <span id="page-7-0"></span>**Top features**

This table shows the top 500 features ordered by their BH adjusted p-values. Since the report is in PDF format, only the top 20 features are shown.

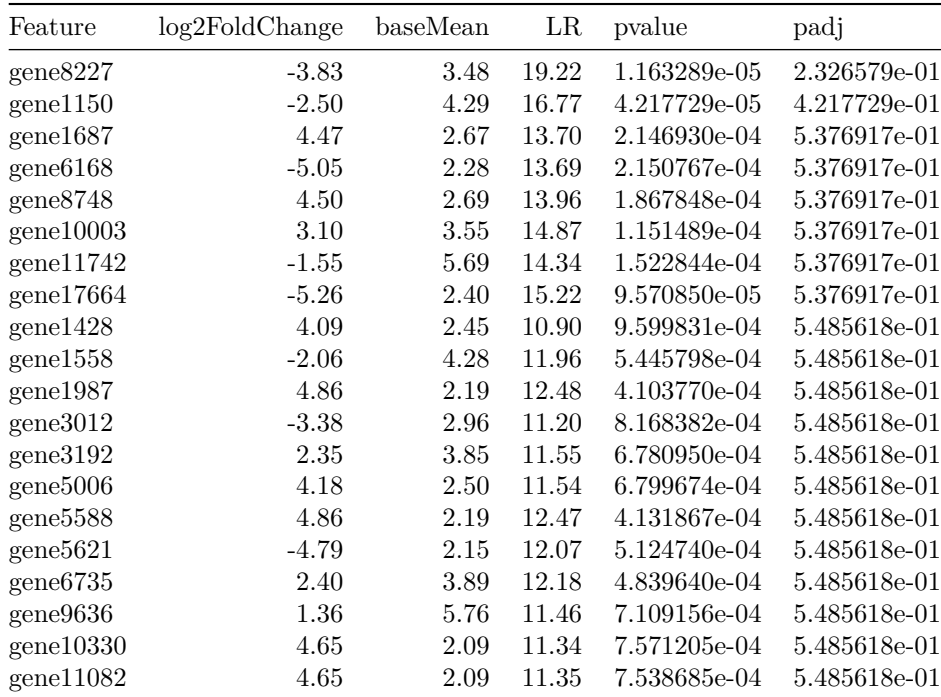

#### <span id="page-7-1"></span>**Count plots top features**

This section contains plots showing the normalized counts per sample for each group of interest. Only the best 20 features are shown, ranked by their BH adjusted p-values. The Y axis is on the log10 scale and the feature name is shown in the title of each plot.

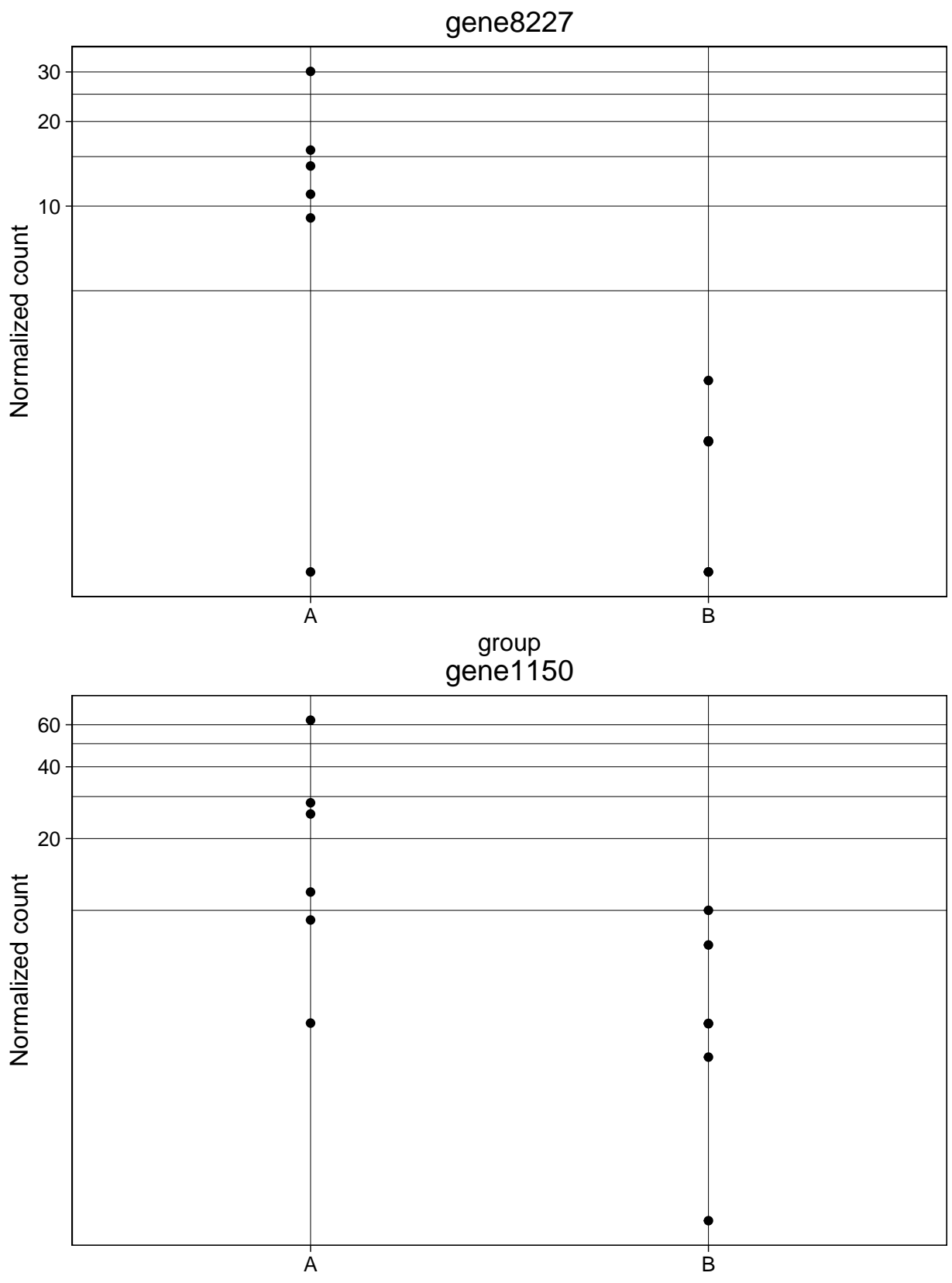

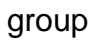

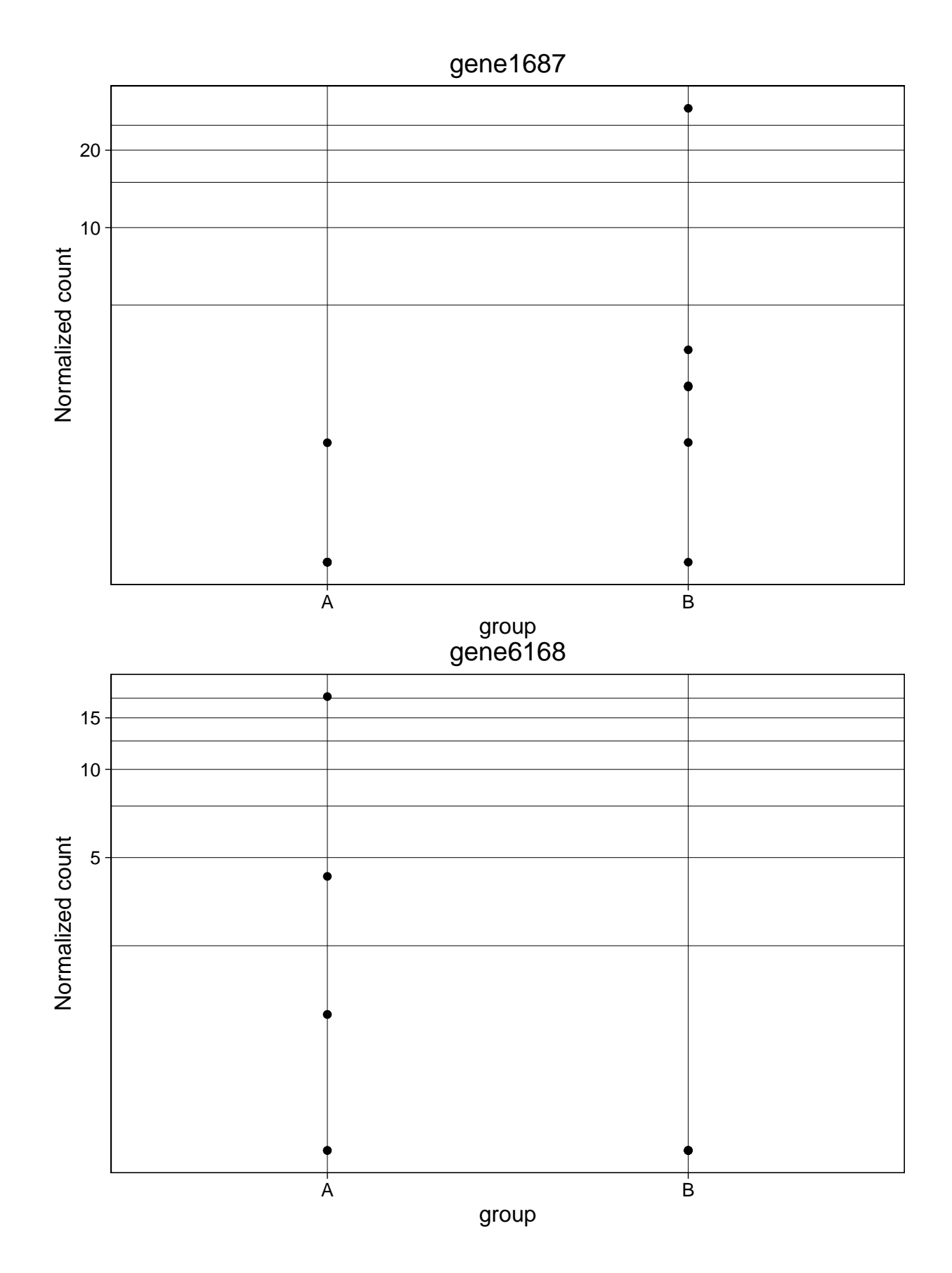

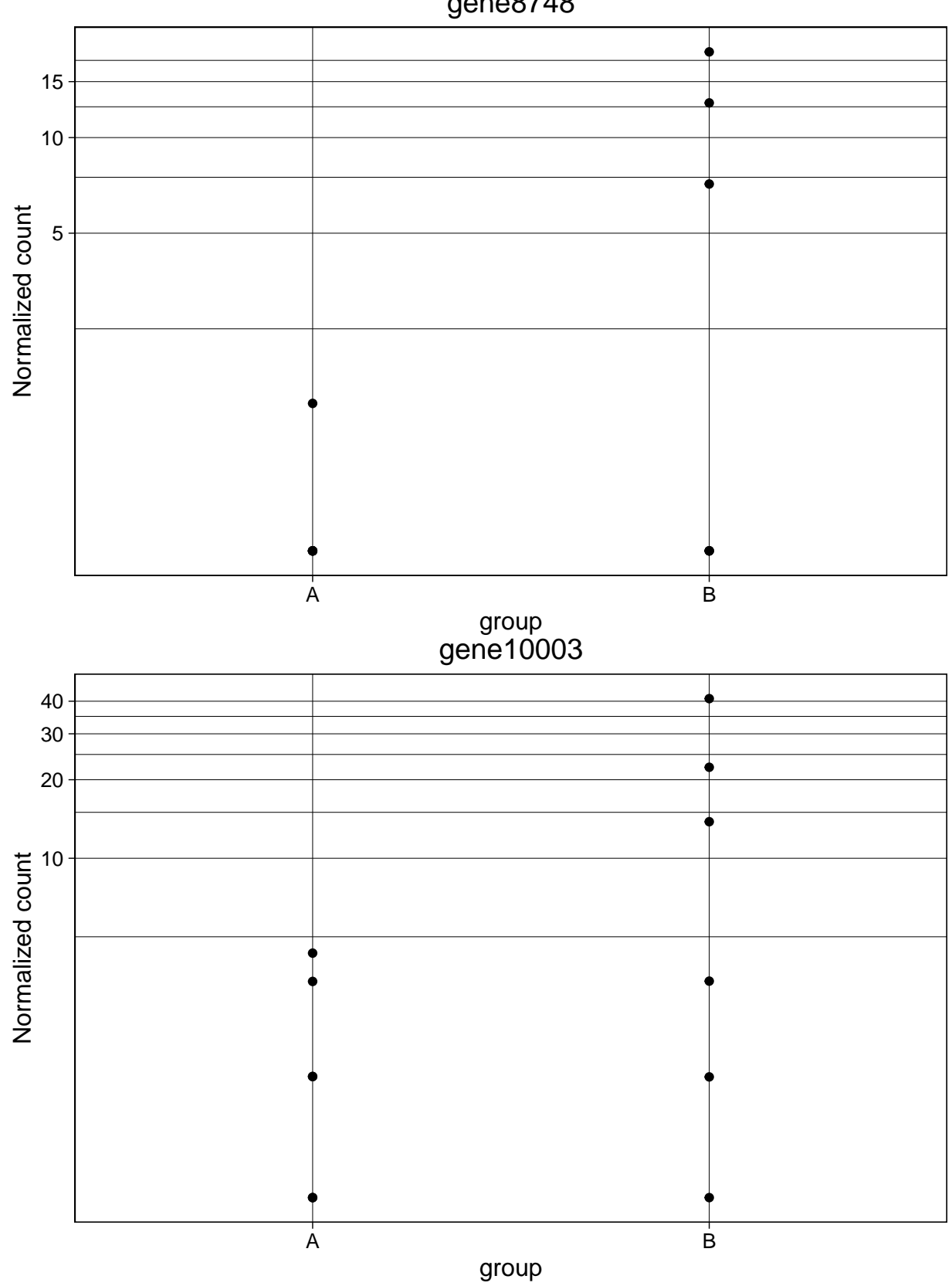

# gene8748

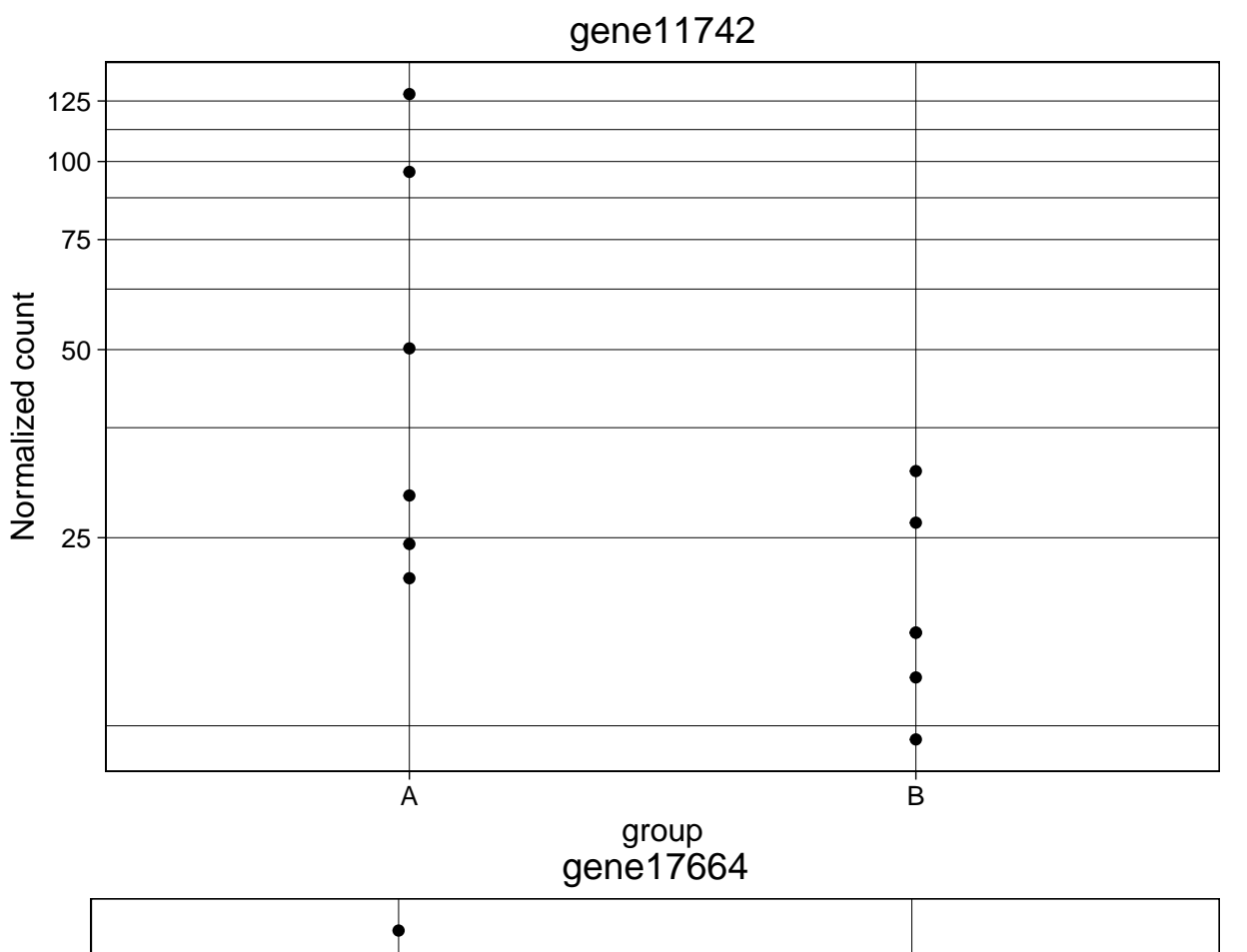

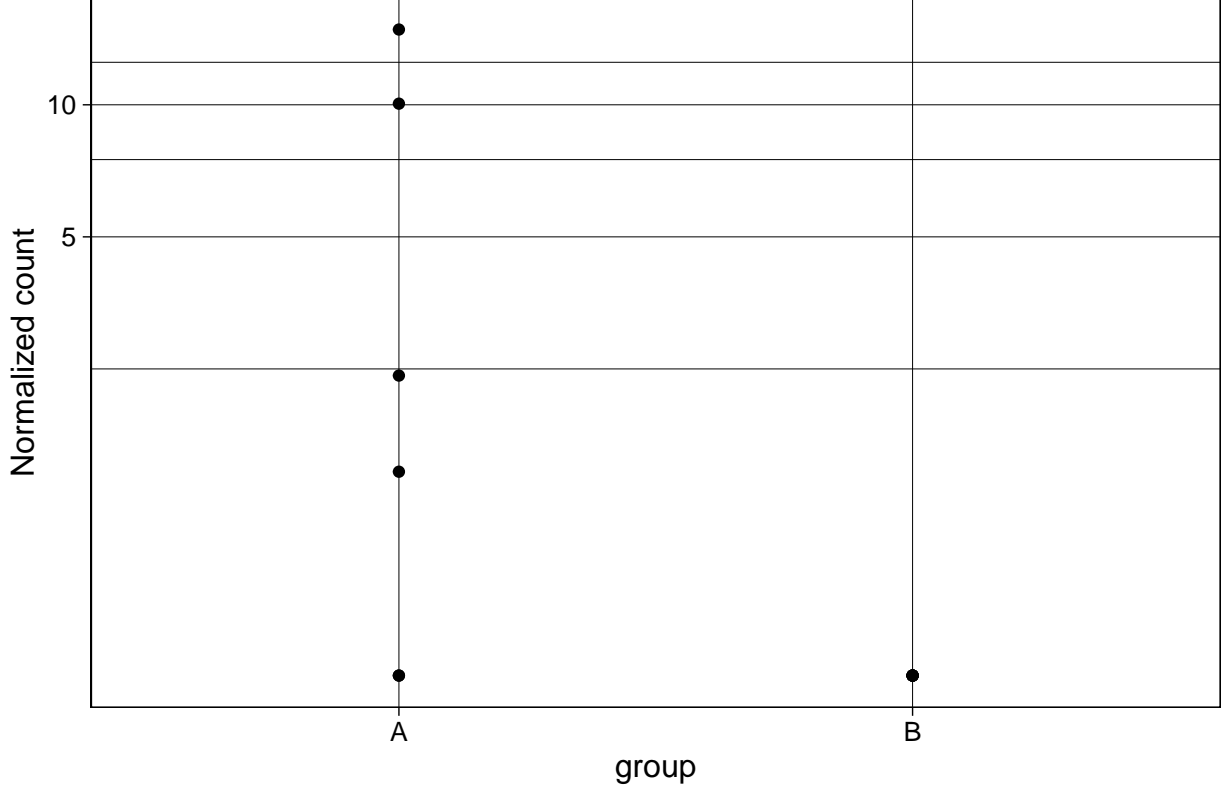

12

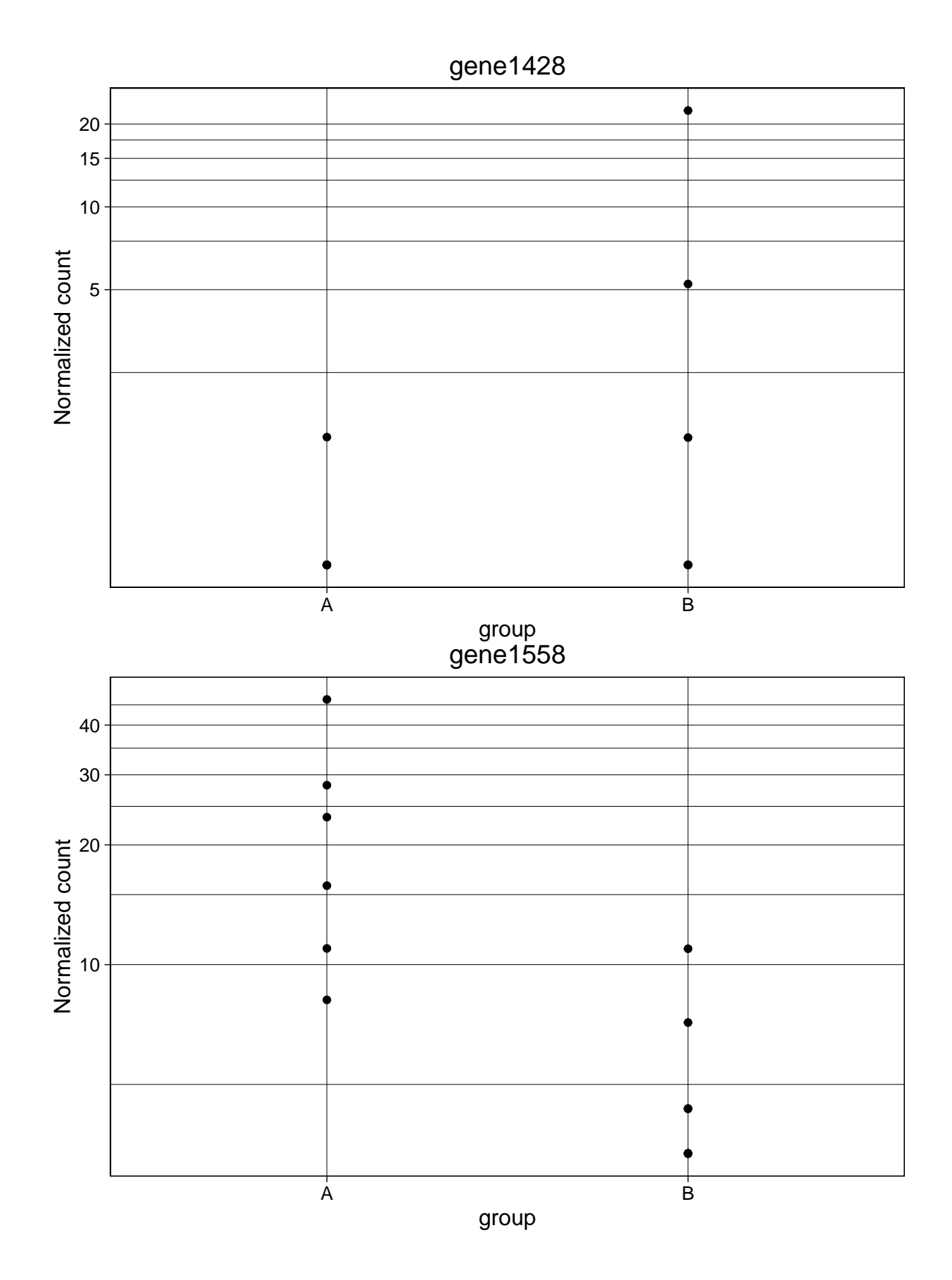

13

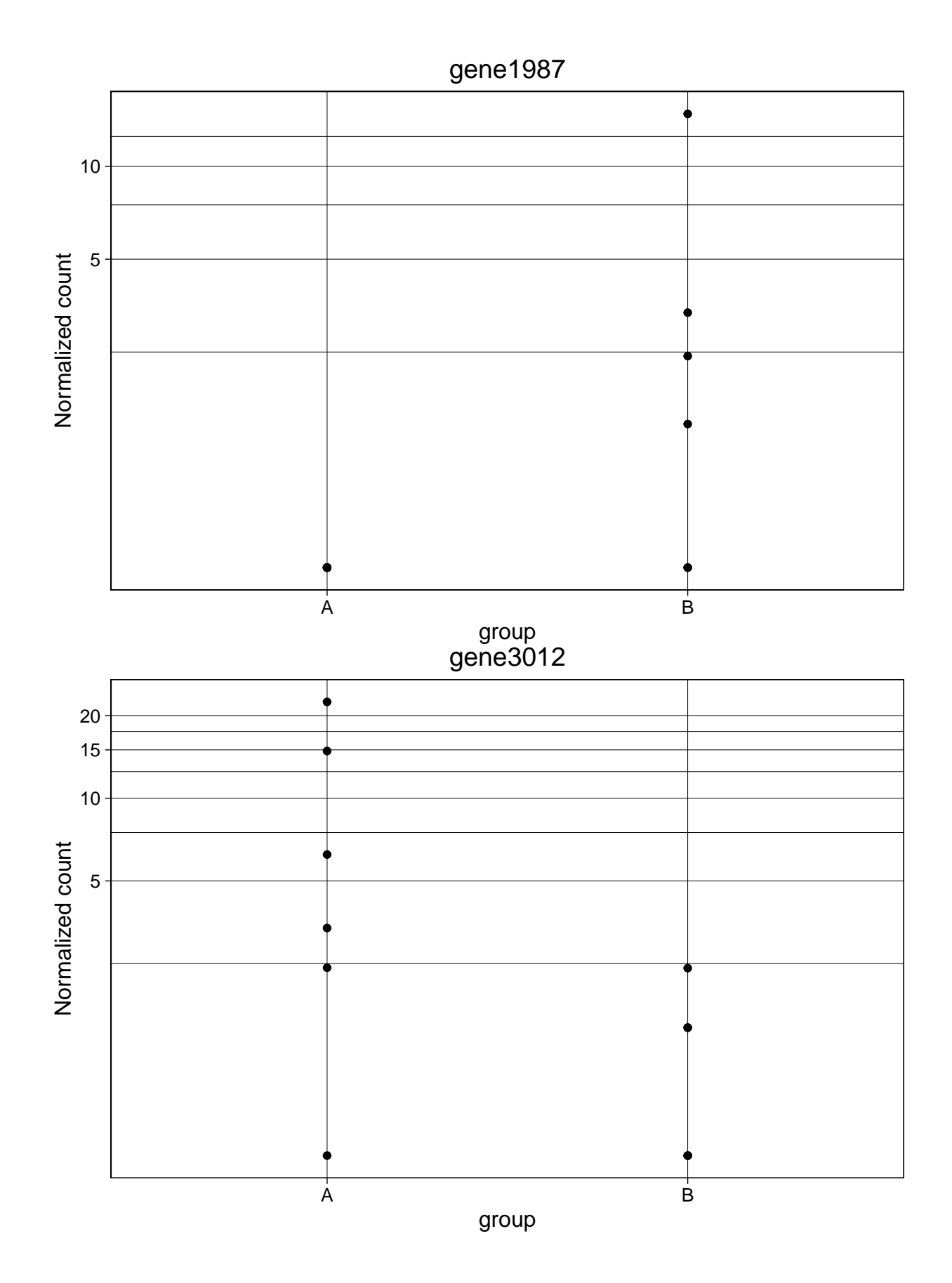

14

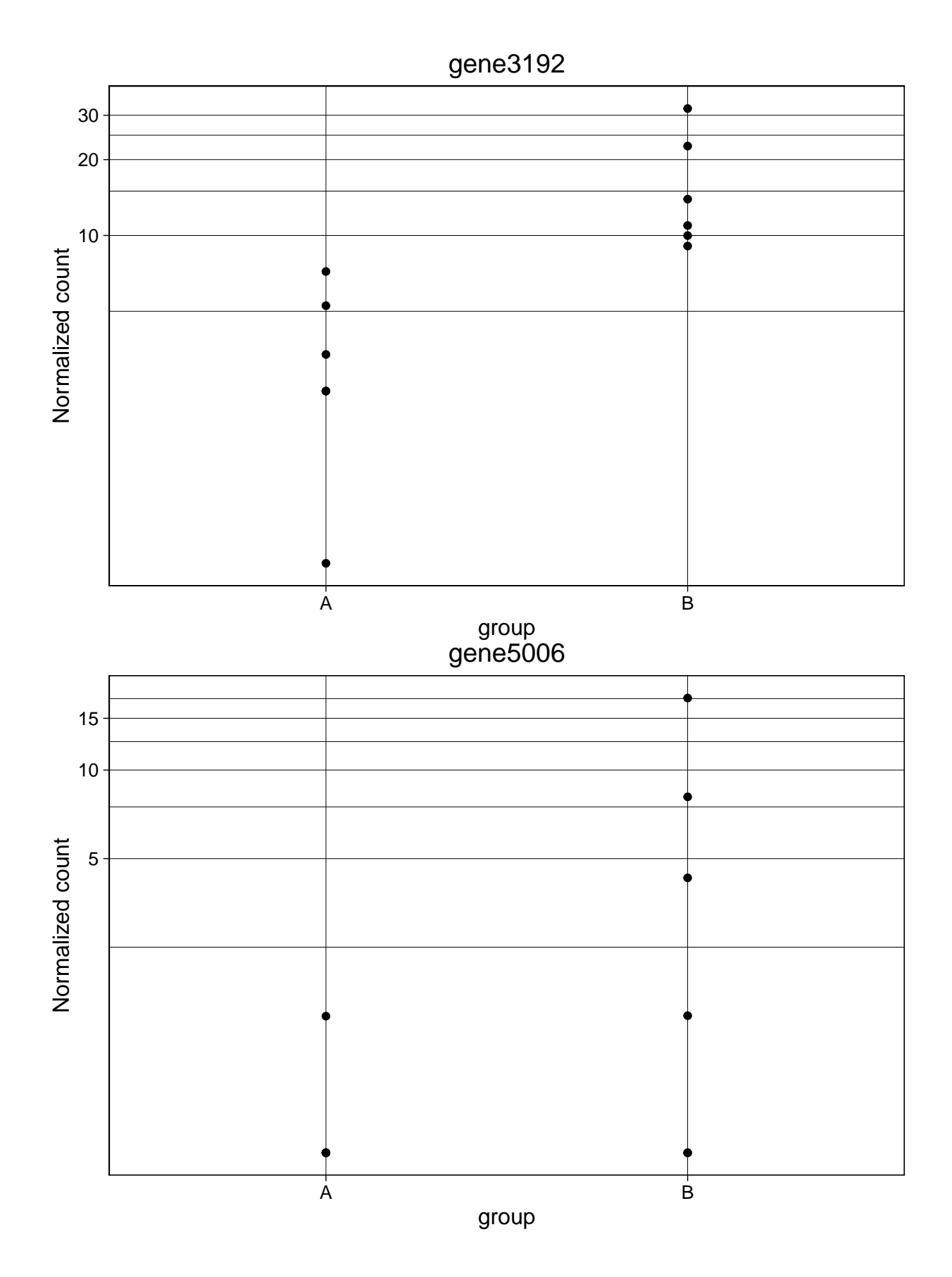

15

# gene5588

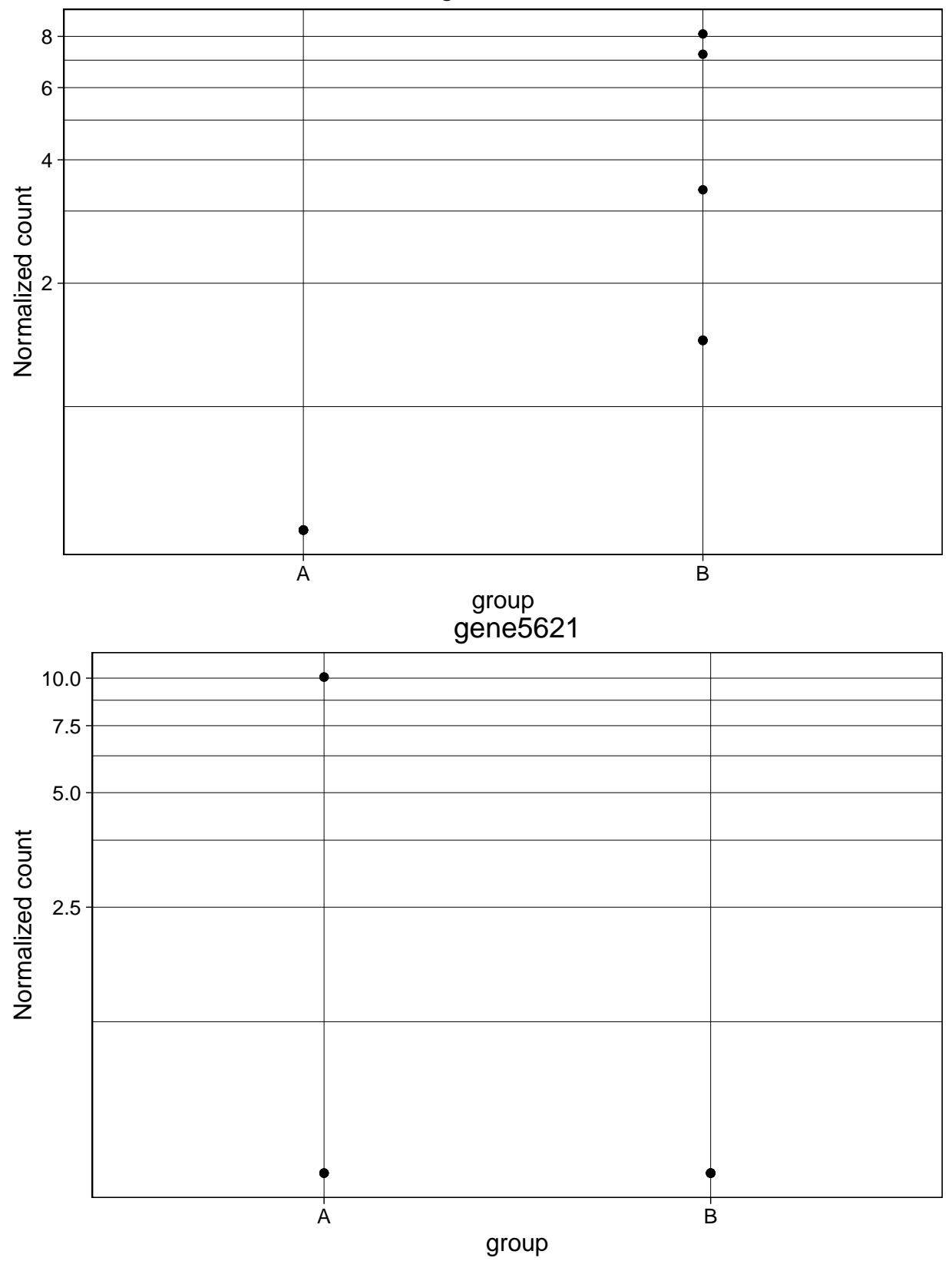

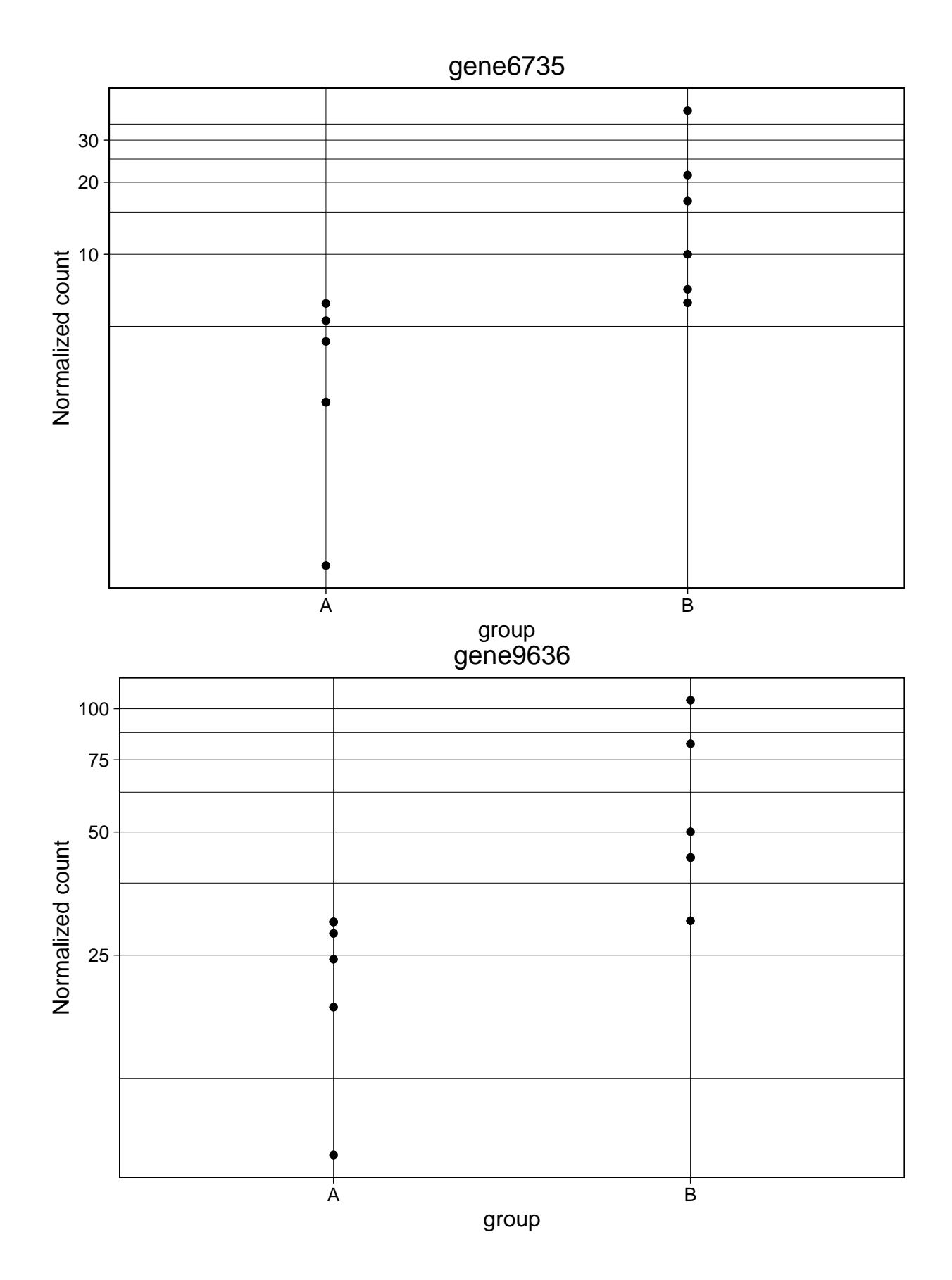

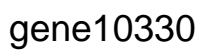

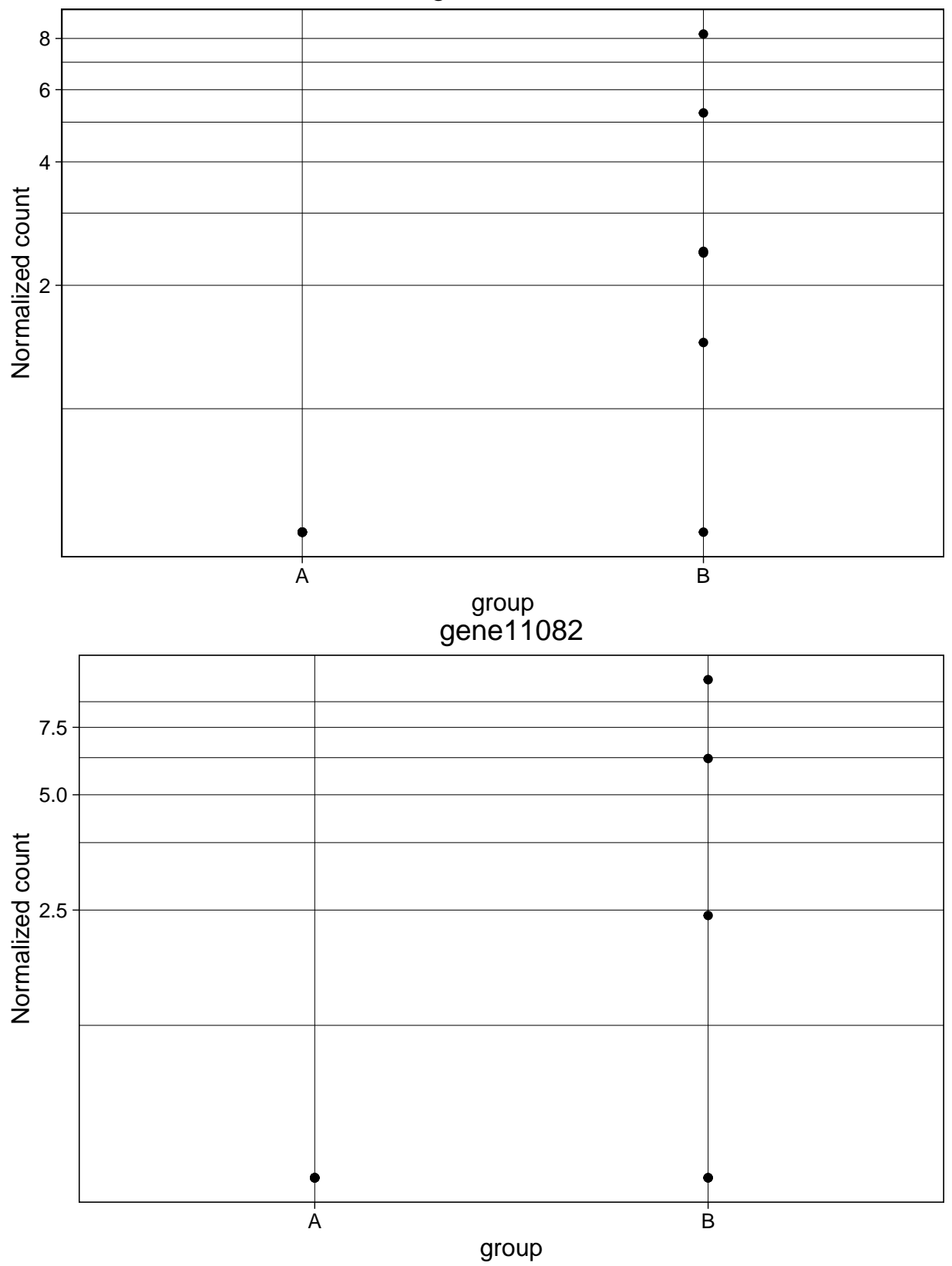

## <span id="page-18-0"></span>**edgeR specific plots**

<span id="page-18-1"></span>**Biological coefficient of variation**

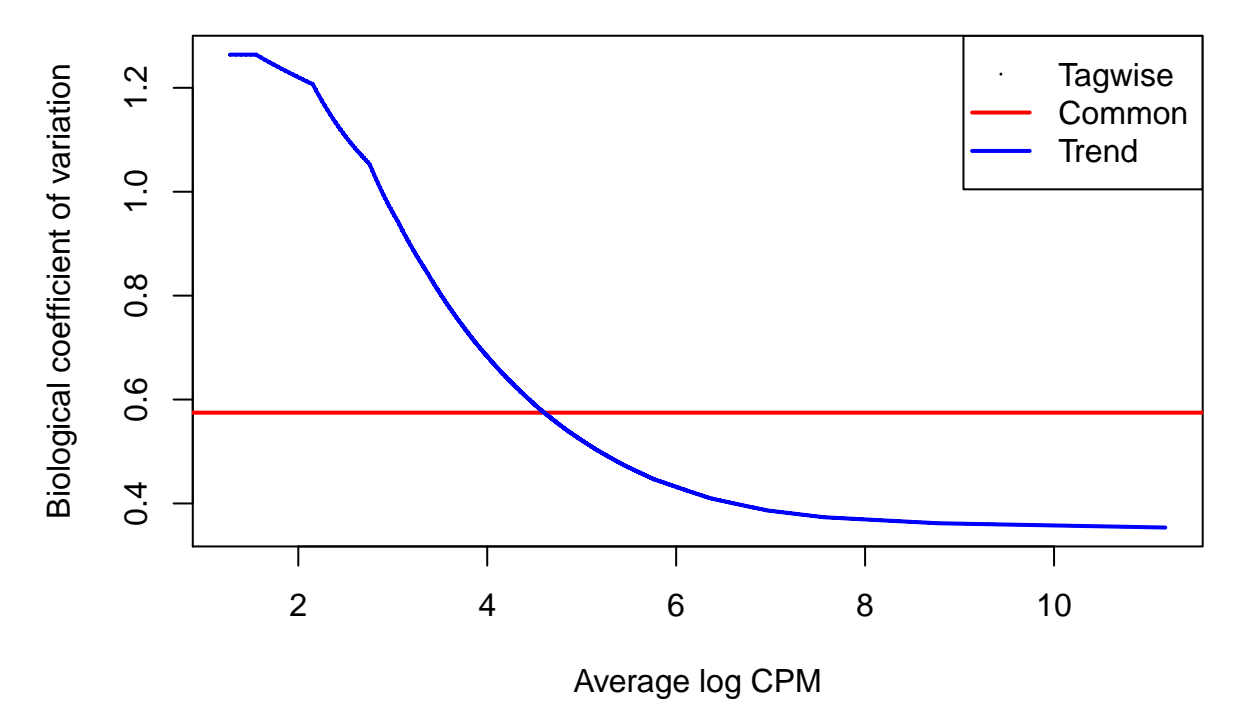

This plot shows the feature-wise biological coefficient of variation (BCV) against the feature abundances in log2 counts per million. The plot shows the common, trended and feature-wise BCV estimates. If using *edgeR-robust* only the trend and tagwise are shown. Check the [edgeR vignette](http://www.bioconductor.org/packages/edgeR) for further details regarding this plot.

#### <span id="page-19-0"></span>**MDS plot of distances**

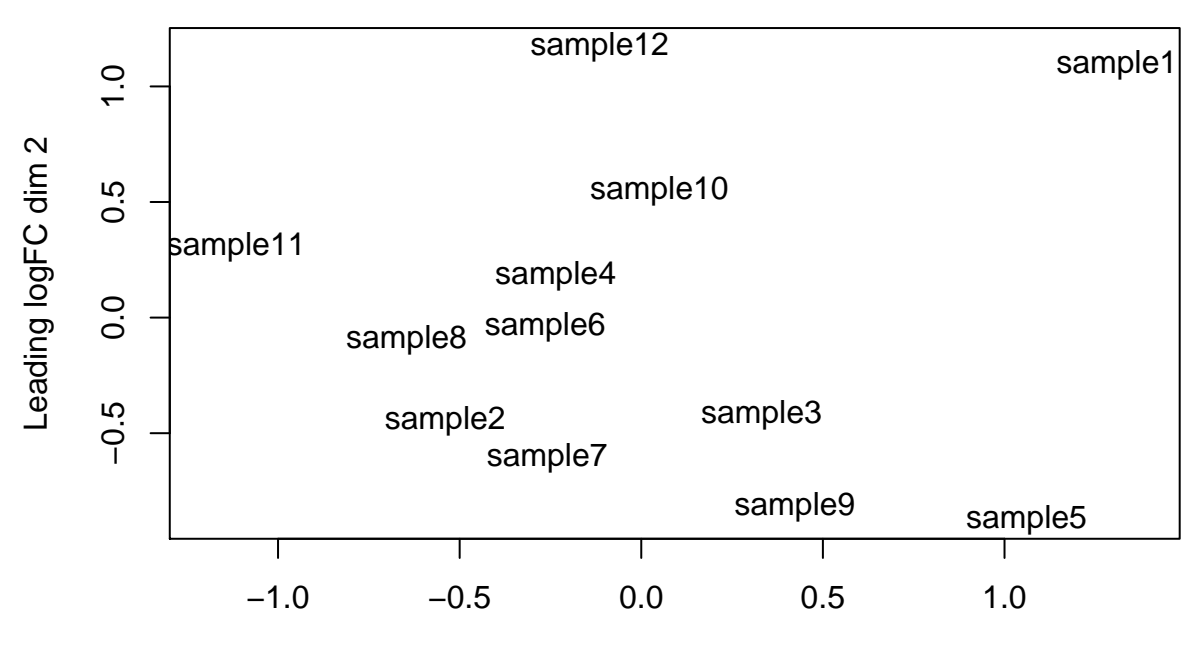

Leading logFC dim 1

This plot is a multidimensional scaling plot of distances between feature expression profiles. It shows the names of the samples in a two-dimensional scatterplot such that the distances are approximately the log2 fold changes between samples. Check the [edgeR vignette](http://www.bioconductor.org/packages/edgeR) for further details regarding this plot.

## <span id="page-19-1"></span>**Reproducibility**

The input for this report was generated with edgeR (Robinson, McCarthy, and Smyth, 2010; McCarthy, J., Chen, Yunshun, et al., 2012; Zhou, Lindsay, and Robinson, 2014; Chen, Lun, and Smyth, 2014) and the resulting features were called significantly differentially expressed if their BH adjusted p-values were less than alpha = 0.1. This report was generated in path /Users/lcollado/Dropbox/JHSPH/Code/regionReportSupp using the following call to edgeReport():

```
## edgeReport(dge = dge, object = lrt, project = "edgeR PDF report",
## intgroup = "group", outdir = "edgeR-example", output = "edgeReport",
## device = "pdf", theme = theme_linedraw(), output_format = "pdf_document")
```
Date the report was generated.

## [1] "2016-04-12 07:29:30 EDT"

Wallclock time spent generating the report.

## Time difference of 48.599 secs

R session information.

## Session info --

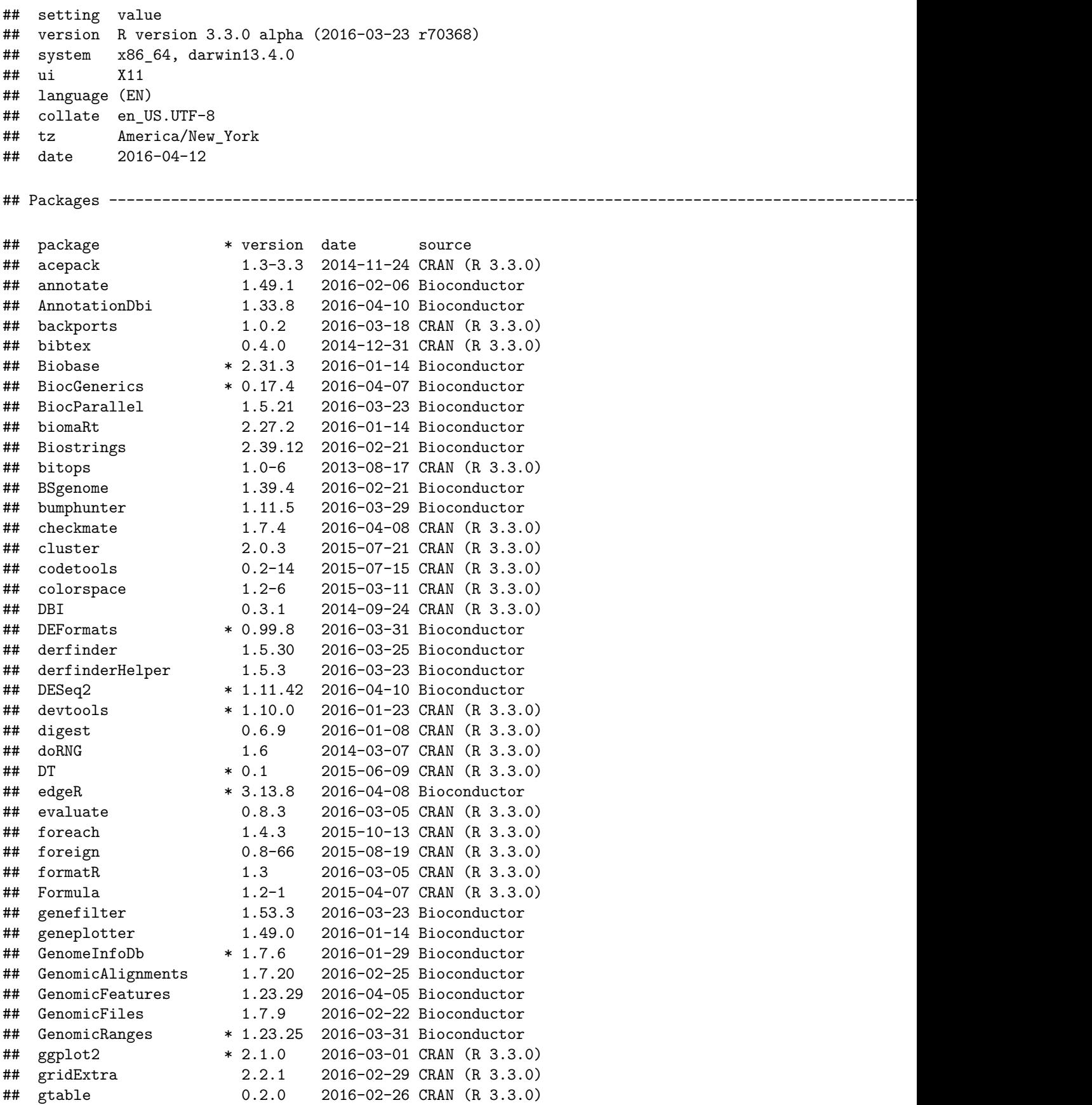

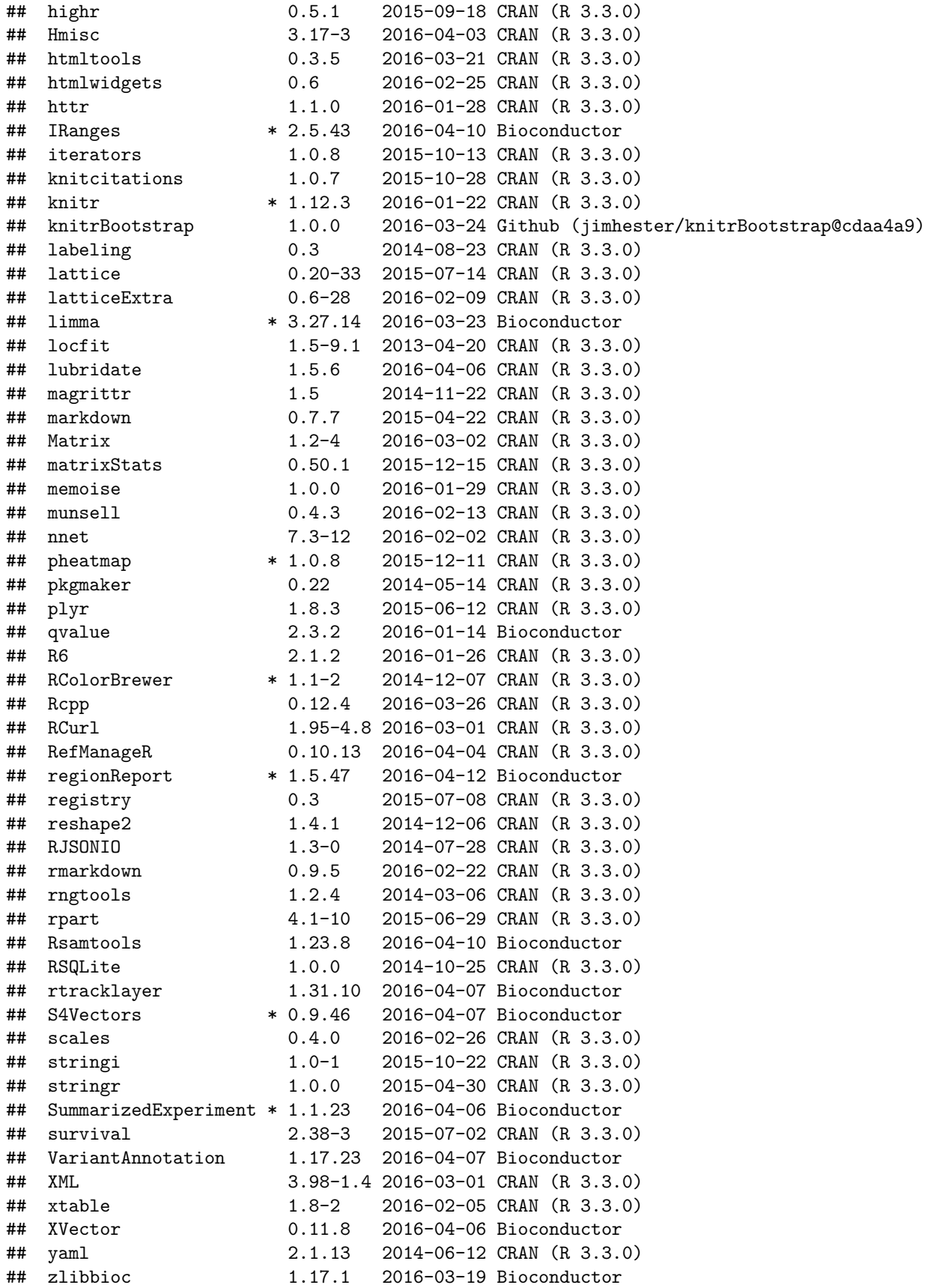

Pandoc version used: 1.17.0.3.

# <span id="page-22-0"></span>**Bibliography**

This report was created with regionReport (Collado-Torres, Jaffe, and Leek, 2015) using rmarkdown (Allaire, Cheng, Xie, McPherson, et al., 2016) while knitr (Xie, 2014) and DT (Xie, 2015) were running behind the scenes. pheatmap (Kolde, 2015) was used to create the sample distances heatmap. Several plots were made with ggplot2 (Wickham, 2009).

Citations made with knitcitations (Boettiger, 2015). The [BibTeX](http://www.bibtex.org/) file can be found [here.](edgeReport.bib)

[1] J. Allaire, J. Cheng, Y. Xie, J. McPherson, et al. rmarkdown: Dynamic Documents for R. R package version 0.9.5. 2016. URL: https://CRAN.R-project.org/package=rmarkdown.

[2] C. Boettiger. knitcitations: Citations for 'Knitr' Markdown Files. R package version 1.0.7. 2015. URL: https://CRAN.R-project.org/package=knitcitations.

[3] Y. Chen, A. T. L. Lun and G. K. Smyth. "Differential expression analysis of complex RNA-seq experiments using edgeR". In: Statistical Analysis of Next Generation Sequencing Data. Ed. by S. Datta and D. Nettleton. New York: Springer, 2014, pp. 51-74.

[4] L. Collado-Torres, A. E. Jaffe and J. T. Leek. "regionReport: Interactive reports for regionbased analyses". In: F1000Research 4 (2015), p. 105. DOI: 10.12688/f1000research.6379.1. URL: http://f1000research.com/articles/4-105/v1.

[5] R. Kolde. pheatmap: Pretty Heatmaps. R package version 1.0.8. 2015. URL: https://CRAN.Rproject.org/package=pheatmap.

[6] M. I. Love, W. Huber and S. Anders. "Moderated estimation of fold change and dispersion for RNA-seq data with DESeq2". In: Genome Biology 15 (12 2014), p. 550. DOI: 10.1186/s13059-014-0550-8.

[7] McCarthy, D. J., Chen, Yunshun, et al. "Differential expression analysis of multifactor RNA-Seq experiments with respect to biological variation". In: Nucleic Acids Research 40.10 (2012), pp. -9.

[8] M. D. Robinson, D. J. McCarthy and G. K. Smyth. "edgeR: a Bioconductor package for differential expression analysis of digital gene expression data". In: Bioinformatics 26 (2010), pp. -1.

[9] H. Wickham. ggplot2: Elegant Graphics for Data Analysis. Springer-Verlag New York, 2009. ISBN: 978-0-387-98140-6. URL: http://ggplot2.org.

[10] Y. Xie. DT: A Wrapper of the JavaScript Library 'DataTables'. R package version 0.1. 2015. URL: https://CRAN.R-project.org/package=DT.

[11] Y. Xie. "knitr: A Comprehensive Tool for Reproducible Research in R". In: Implementing Reproducible Computational Research. Ed. by V. Stodden, F. Leisch and R. D. Peng. ISBN 978-1466561595. Chapman and Hall/CRC, 2014. URL: http://www.crcpress.com/product/isbn/9781466561595.

[12] X. Zhou, H. Lindsay and M. D. Robinson. "Robustly detecting differential expression in RNA sequencing data using observation weights". In: Nucleic Acids Research 42 (2014), p. e91.